# **iridium**

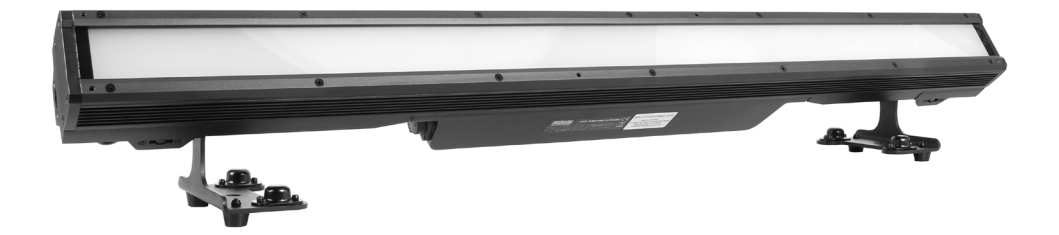

# ARC BAR PRO STROBE RGB+W IP65

Product code: 113532

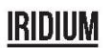

**Produktübersicht**

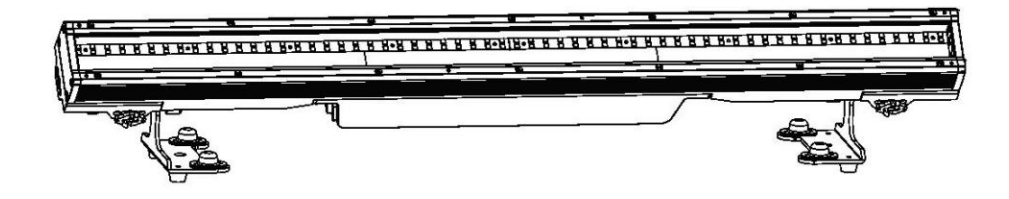

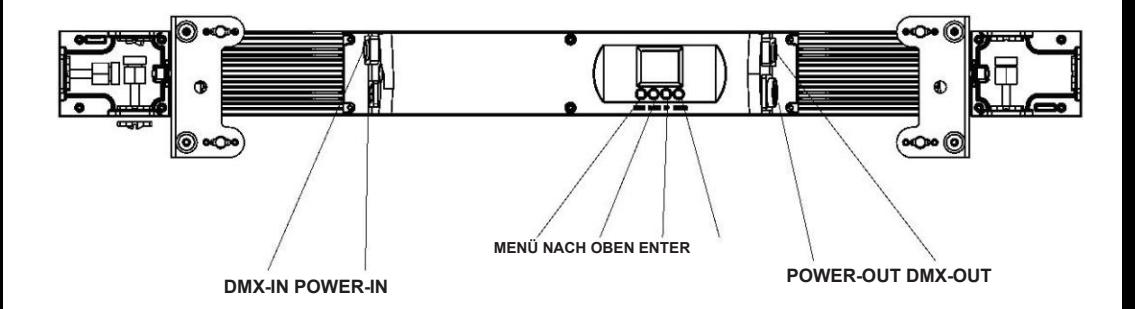

**RDM – Remote-Geräteverwaltung Mechanische Spezifikation**

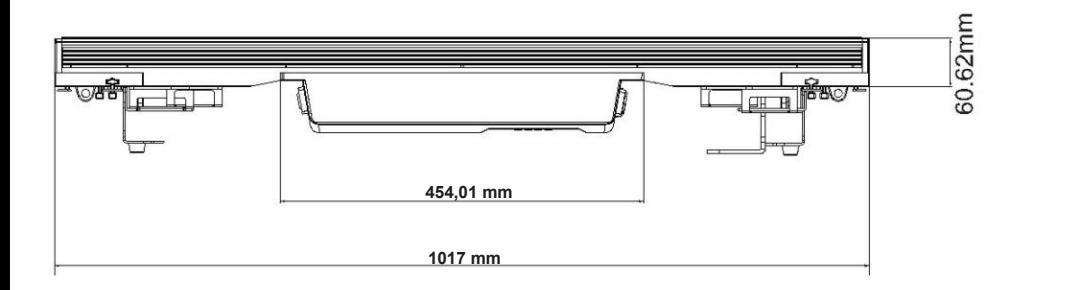

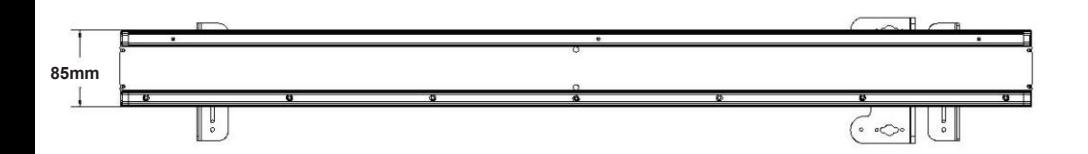

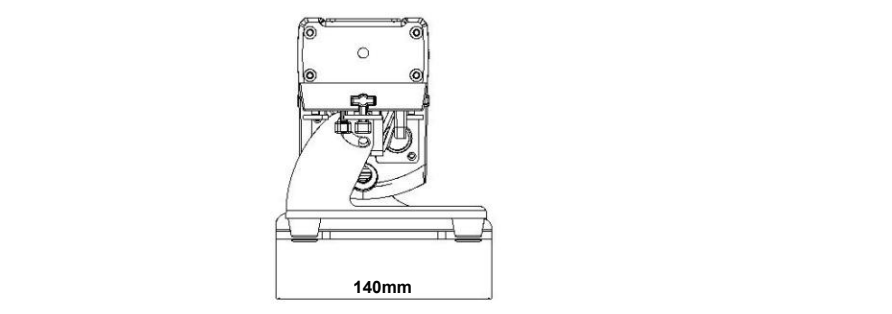

Verpackung: Vielen Dank für den Kauf des ARC BAR PRO STROBE. Alle Leuchten wurden überprüft und sind in ausgezeichnetem Betriebszustand. Bitte prüfen Sie zunächst den Versandkarton. Da beim Versand möglicherweise ein Schaden entstanden ist. Uberprüfen Sie dann die Lichter sorgfältig und stellen Sie **sicher, dass das Licht intakt ist und normal funktioniert. Sollten Schäden festgestellt werden, Ersatzteile** fehlen oder die Beleuchtung nicht ordnungsgemäß funktioniert, kontaktieren Sie uns bitte für weitere Anweisungen. Und bitte geben Sie die Leuchte nicht an den Händler zurück, bevor Sie uns kontaktiert haben. **2. Drücken Sie "ENTER", um alle Werte des Systems zurückzusetzen. 2) Hardware – Zeigt die Hardwareinformationen an.**

*Einführung: Der* **ARC BAR PRO STROBE verfügt über vier Betriebsmodi: DMX-Modus, Auto-Modus, Master/ Slave und Sound-Modus. Und das Licht verfügt über sieben DMX-Kanäle. Der DMX-Kanal umfasst 3 Kanäle, 10 Kanäle, 22 Kanäle, 36 Kanäle, 50 Kanäle und 92 Kanäle. Wenn Sie den Auto-Modus öffnen, können Sie 13 Arten von Shows sehen. Dann laufen alle Lichter im Master/Slave-Modus nach denen im Auto-Modus. Mit Nebel oder Spezialeffektrauch können Sie einen besseren Effekt erzielen.**

#### *Warnung!*

- **1. Um die Gefahr eines Stromschlags oder eines Brandes zu vermeiden.**
- **2. Schauen Sie nicht ständig direkt in die Öffnungslichter, da dies Ihre Augen schädigen kann.**

**Merkmale**

 $\bullet$  Lichtquelle: 360 Stück weiße LED, 192 Stück RGB 5050 1W LED  $\bullet$ 

**fache Gewicht ohne Verformung tragen können. Bei der Installation des Geräts Abstrahlwinkel: 90°**

- **muss mit einer sekundären Sicherheitsbefestigung gesichert werden, z. B. und geeignet • Stromverbrauch: 300 W**
- **Sicherheitskabel. Stehen Sie beim Montieren, Demontieren, • Spannung: Wechselstrom 110–230 V, 50/60 Hz**
- **oder Wartung des Geräts. • Betriebsmodus: DMX 512 /Master Slave /Auto Run**
- DMX-Kanäle: 3, 10, 22, 36, 50 und 92 Kanäle
- .<br>Eingebauter Effekt: Farbmischung, variable Farbverfolgung, Stroboskop und Fading
- **Sicherheitsprüfung des gesamten Installationsmaterials und der Einheit. Wenn Ihnen diese • Lüftergesteuert durch PWM-Wellen**
- **• 4 Dimmerkurven**
- **• TFT-Display mit vier Tasten • Material:**

**Aluminiumgehäuse**

- **• IP65**
- **• Temperatur: -20 °C bis 40 °C**
- **• Abmessung: 1017×140×147mm**

**Schnellverriegelung x 2 ÿ Netzkabel x 1**

- **• Nordwest: 6 kg**
- **• Gewicht: 8 kg**

**Zubehörteil**

**ÿ 1/4-Drehung-**

**ÿ DMX-Kabel x1 ÿ Benutzerhandbuch x 1**

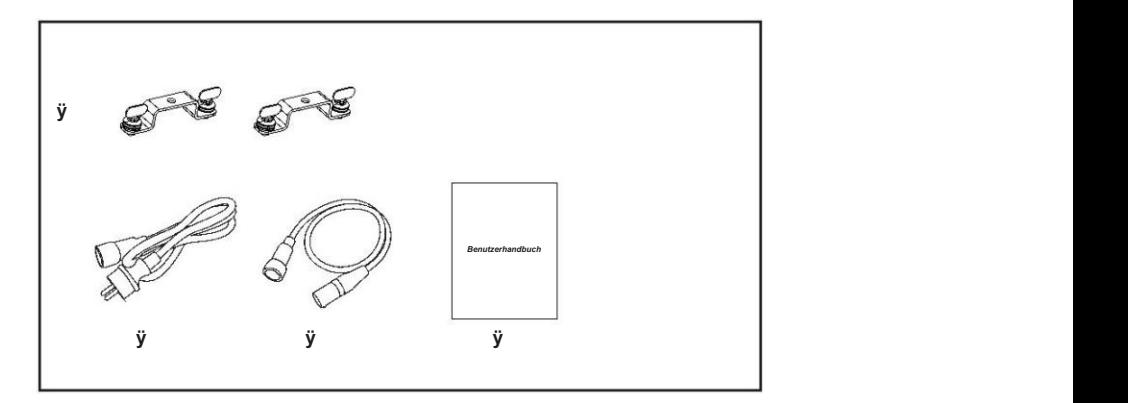

#### $\blacksquare$  Displayer introduction

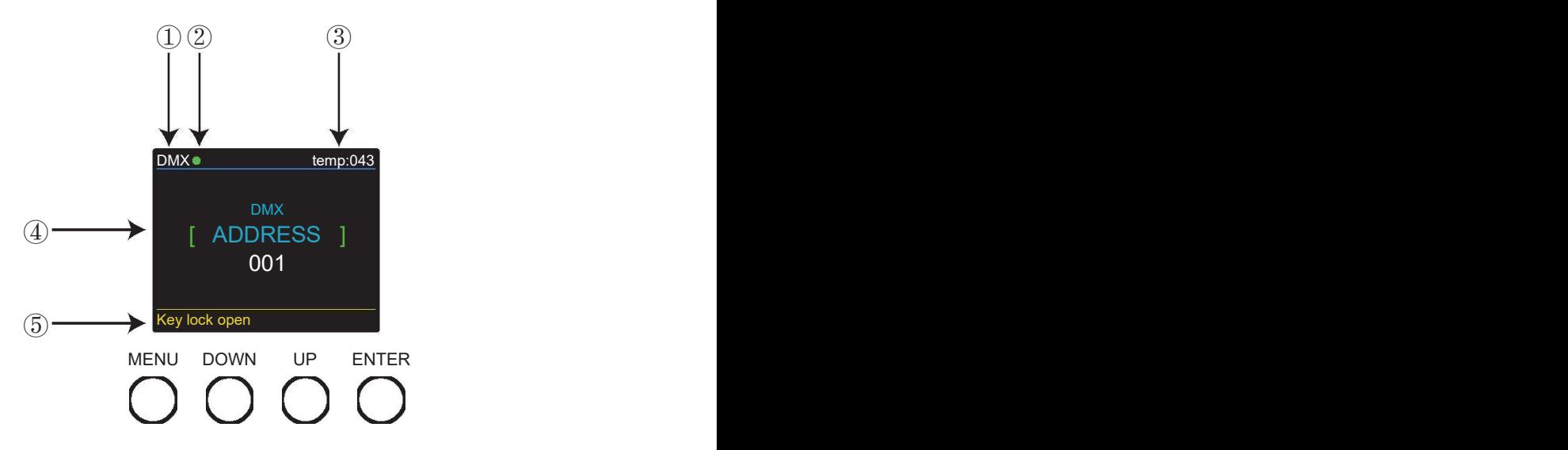

1. DMX bedeutet, dass sich das Licht im DMX-Modus befindet. Ebenso bedeutet SLAVE, dass sich das Licht im DMX-Modus befindet SLAVE mode. **SLAVE-Modus.**

2. Die Farbe des Punktes zeigt den Zustand der Signalübertragung an. Grün steht für

der gute Zustand, während Rot bedeutet, dass das Signal unterbrochen ist.

3. Der Artikel zeigt die Arbeitstemperatur des Lichts an. Wenn die Arbeitstemperatur erreicht ist

Wenn die maximale Temperatur überschritten wird, ändert sich die Farbe der Buchstaben und Zahlen von Weiß

bis gelb.

4. Dieses Element zeigt das von Ihnen ausgewählte Menü.<br>**4. Dieses Element zeigt das** von Ihnen ausgewählte Menü.

5. Dieses Element zeigt den Zustand der Tastensperre an. "Tastensperre offen" bedeutet, dass die Tastensperre geöffnet ist

öffnen. Und "Tastensperre aus" bedeutet, dass die Tastensperre geschlossen ist.

#### **Programme Menu Drücken Sie "ENTER" und dann "UP" oder "DOWN", um zu "Adresse" oder "DMX-Kanal" zu gelangen, und drücken Sie "ENTER".**

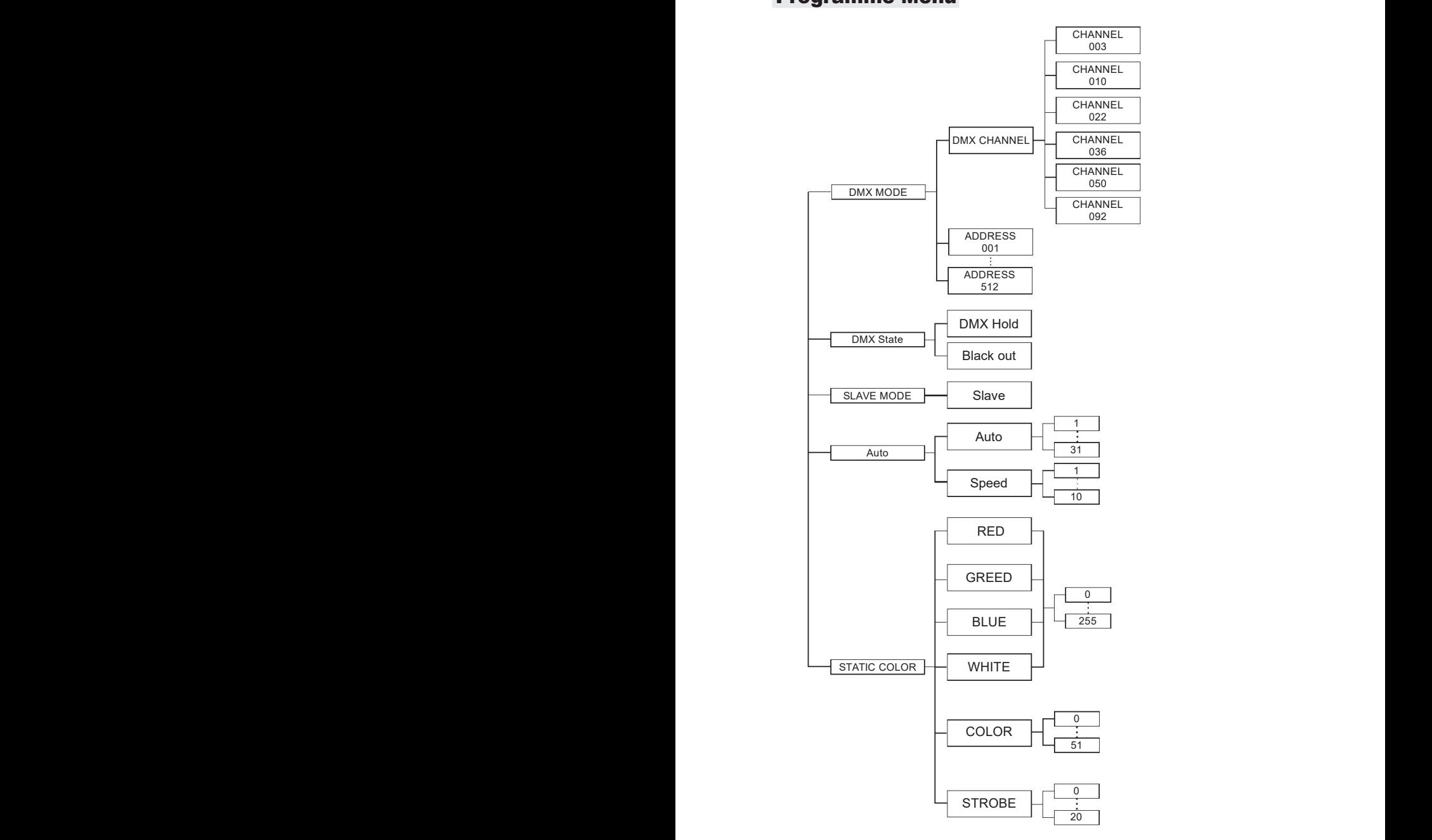

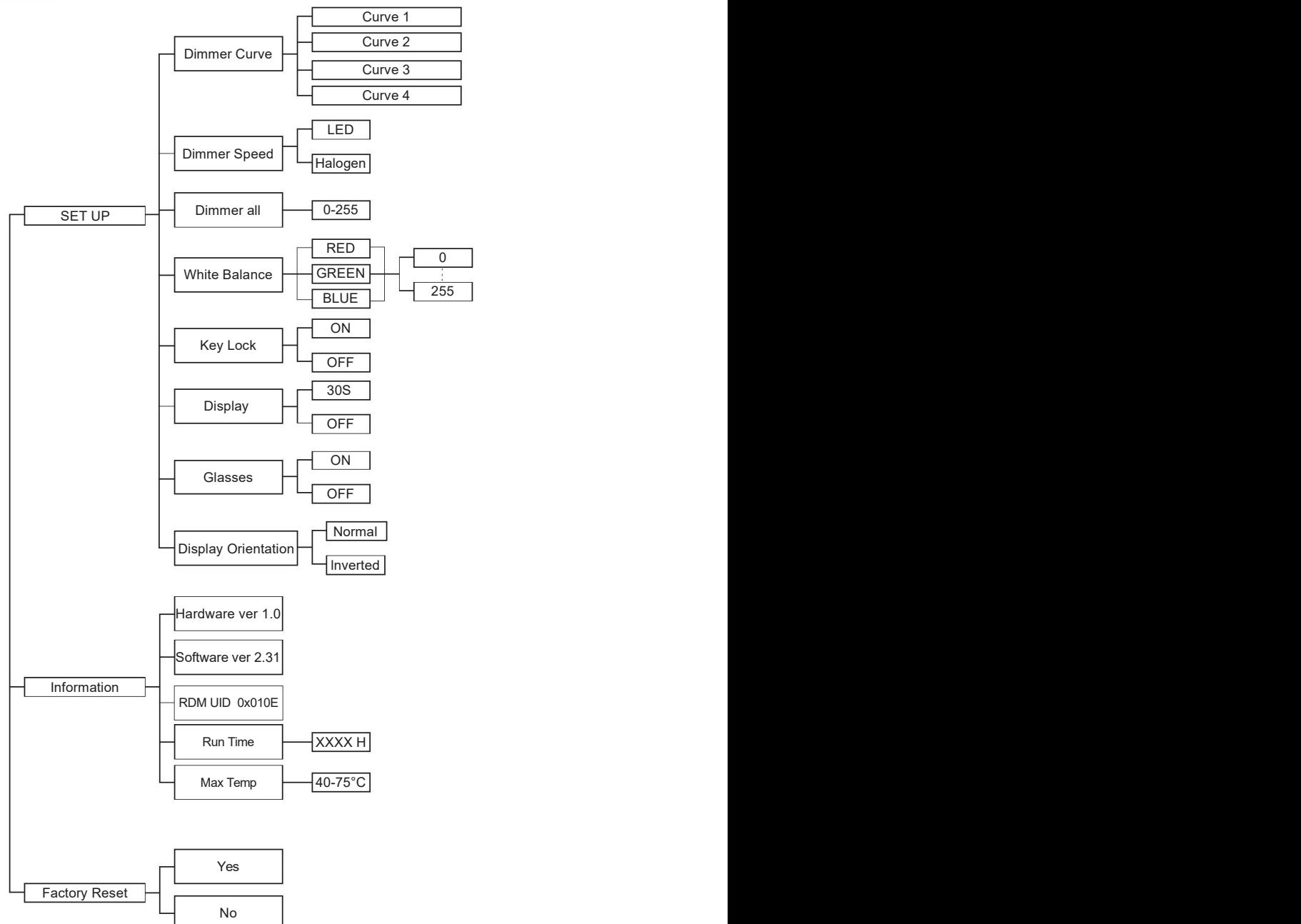

#### DMX control mode

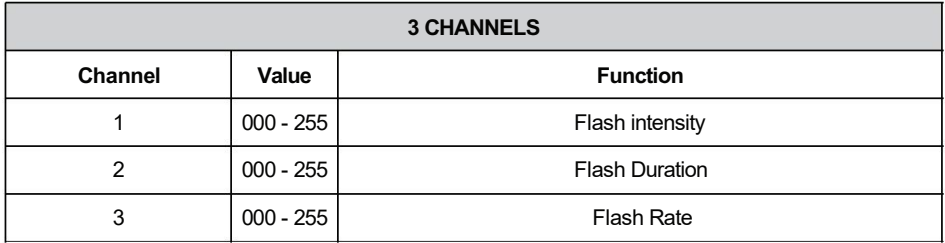

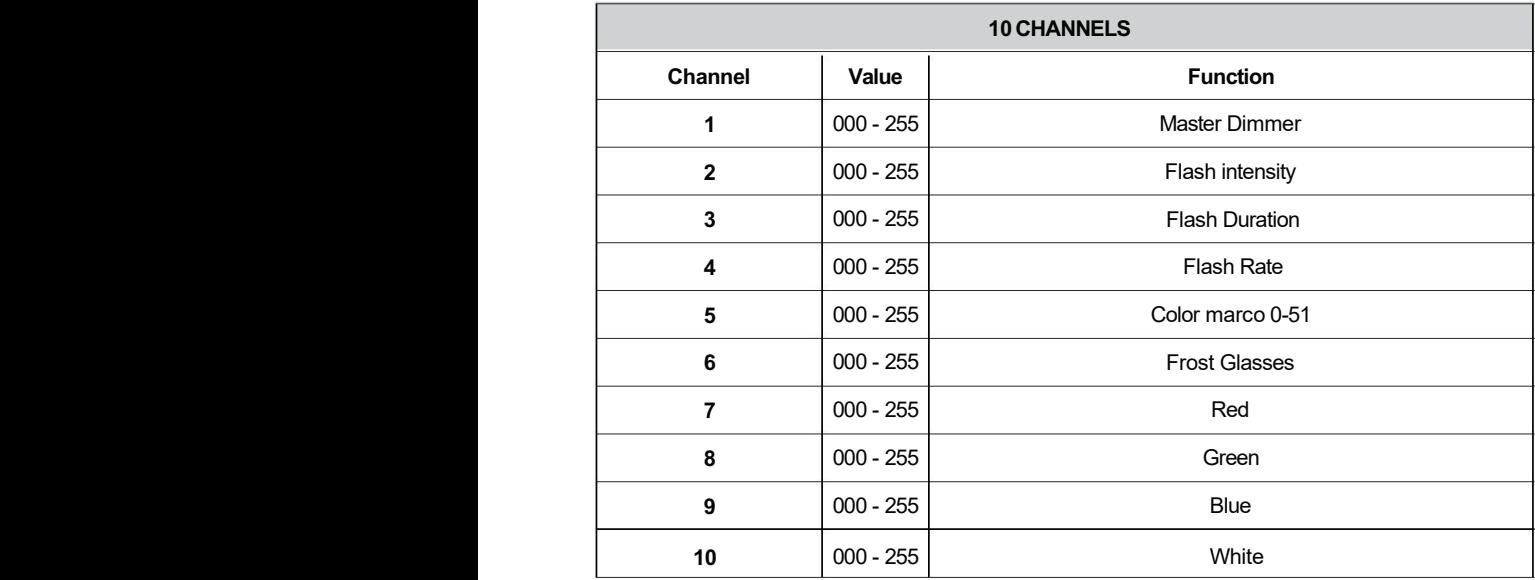

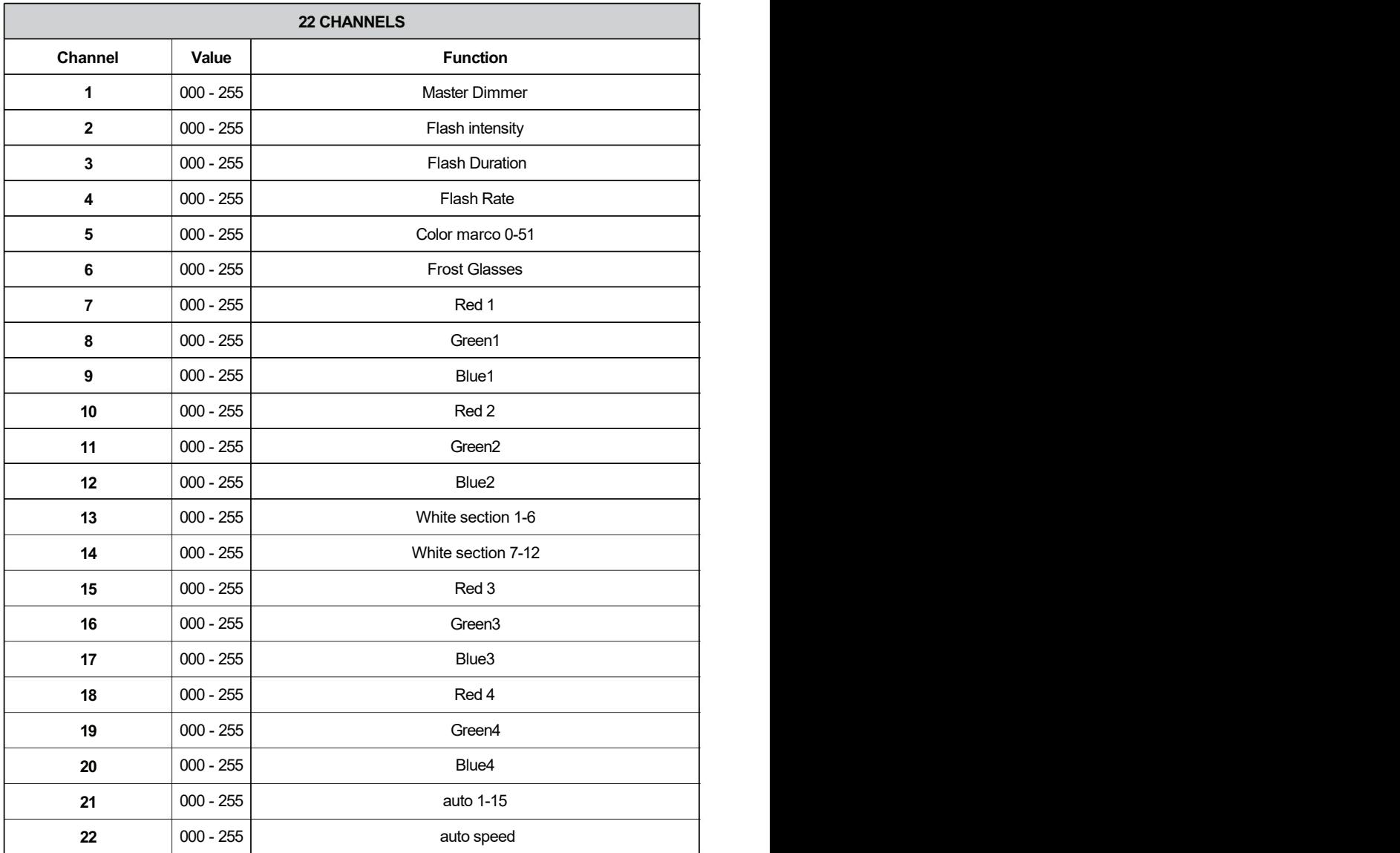

 $\bar{\kappa}$ 

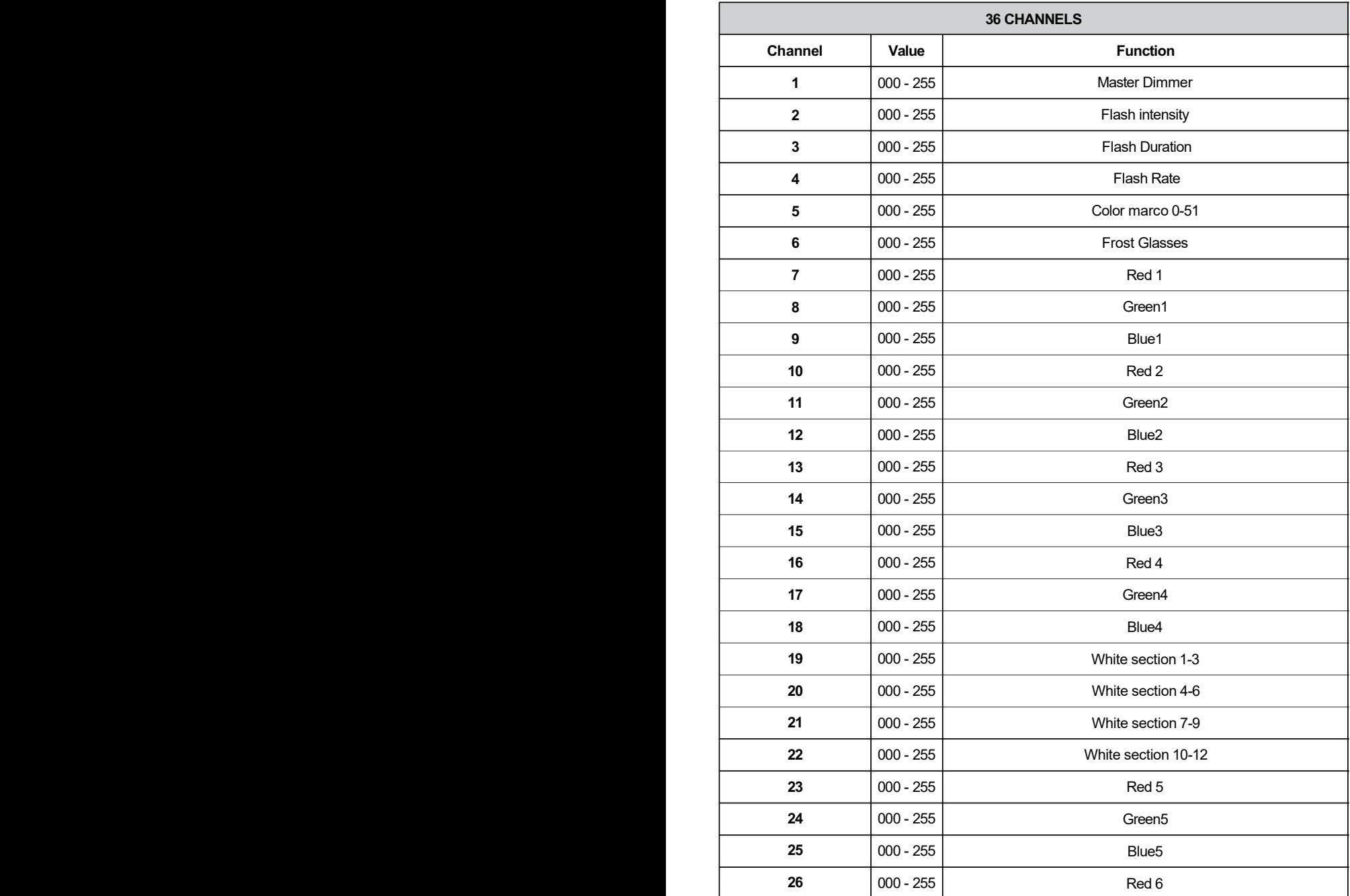

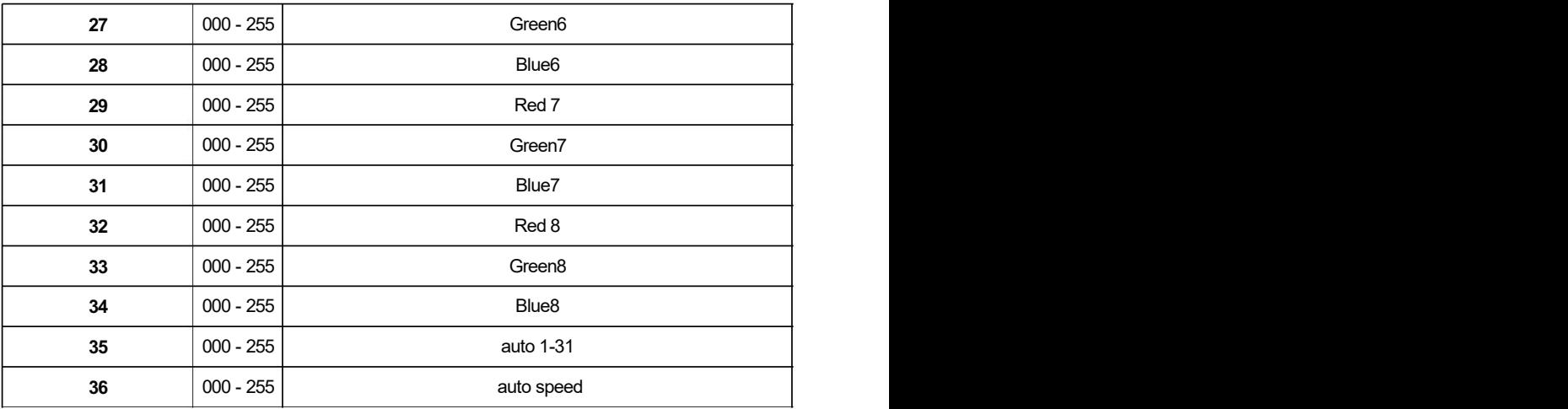

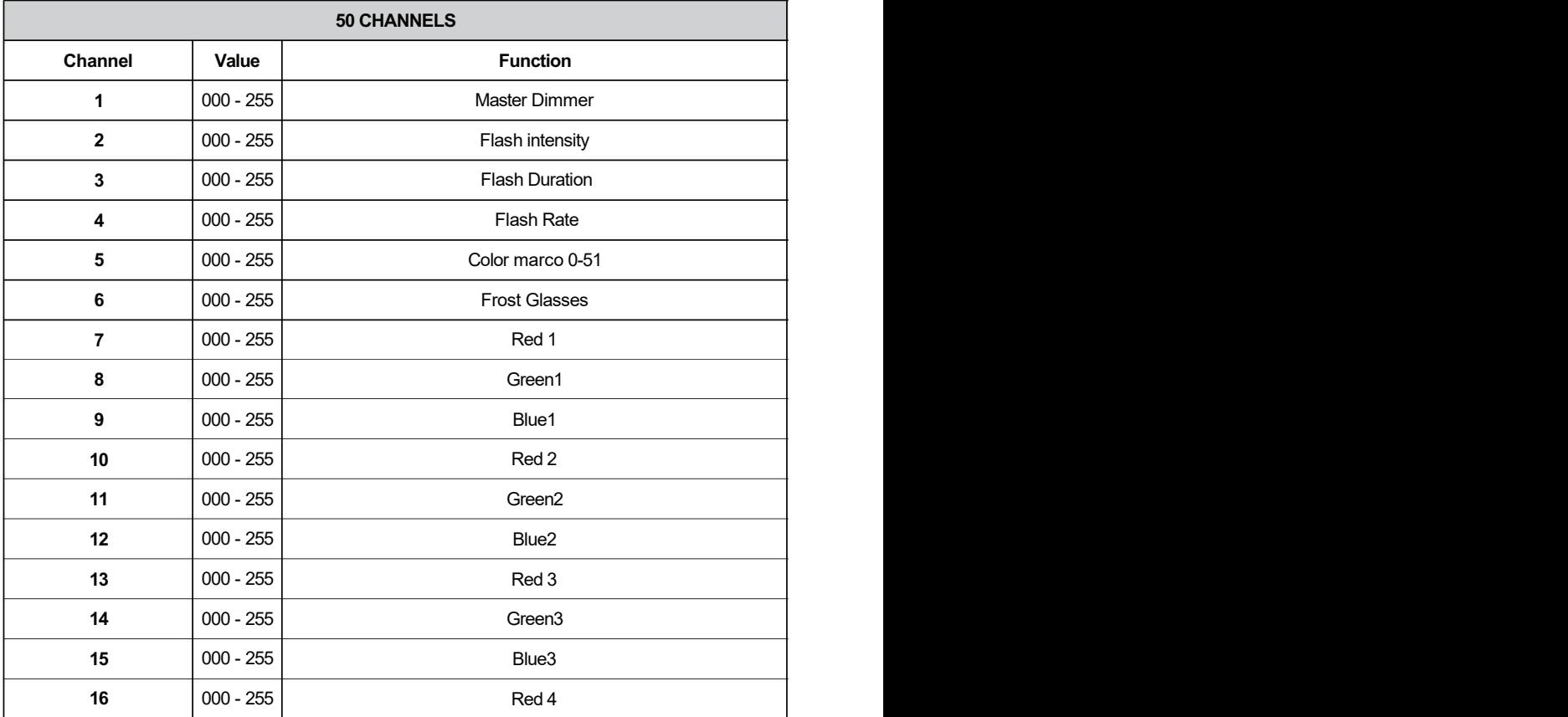

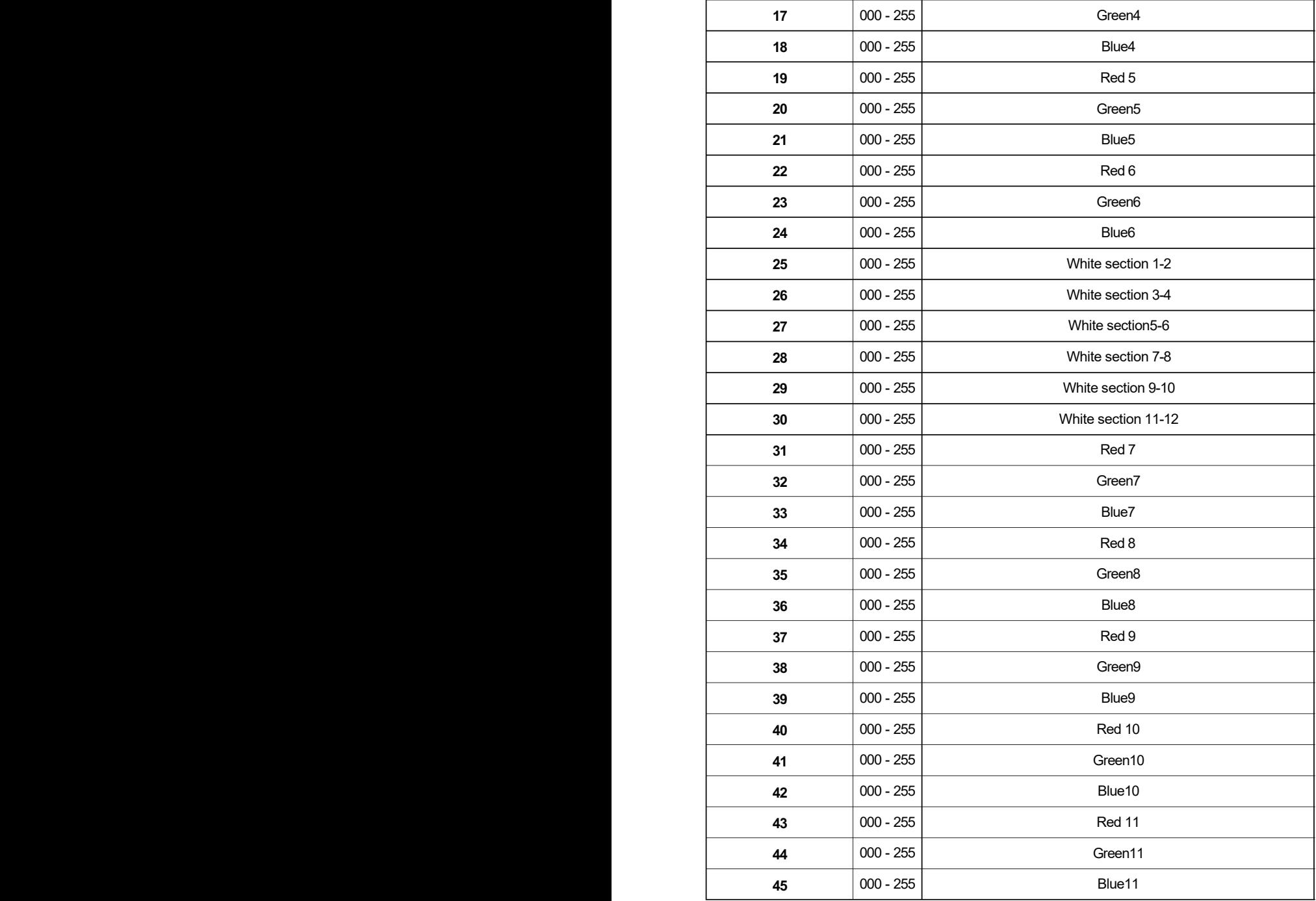

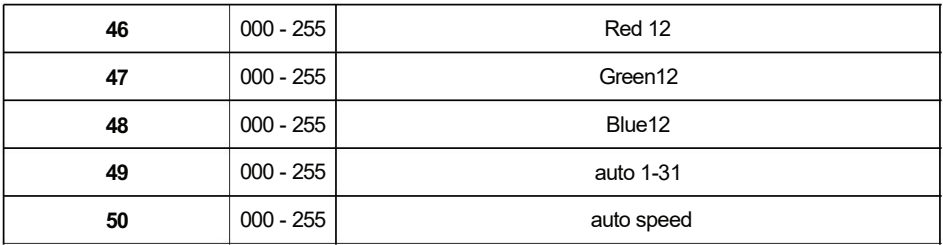

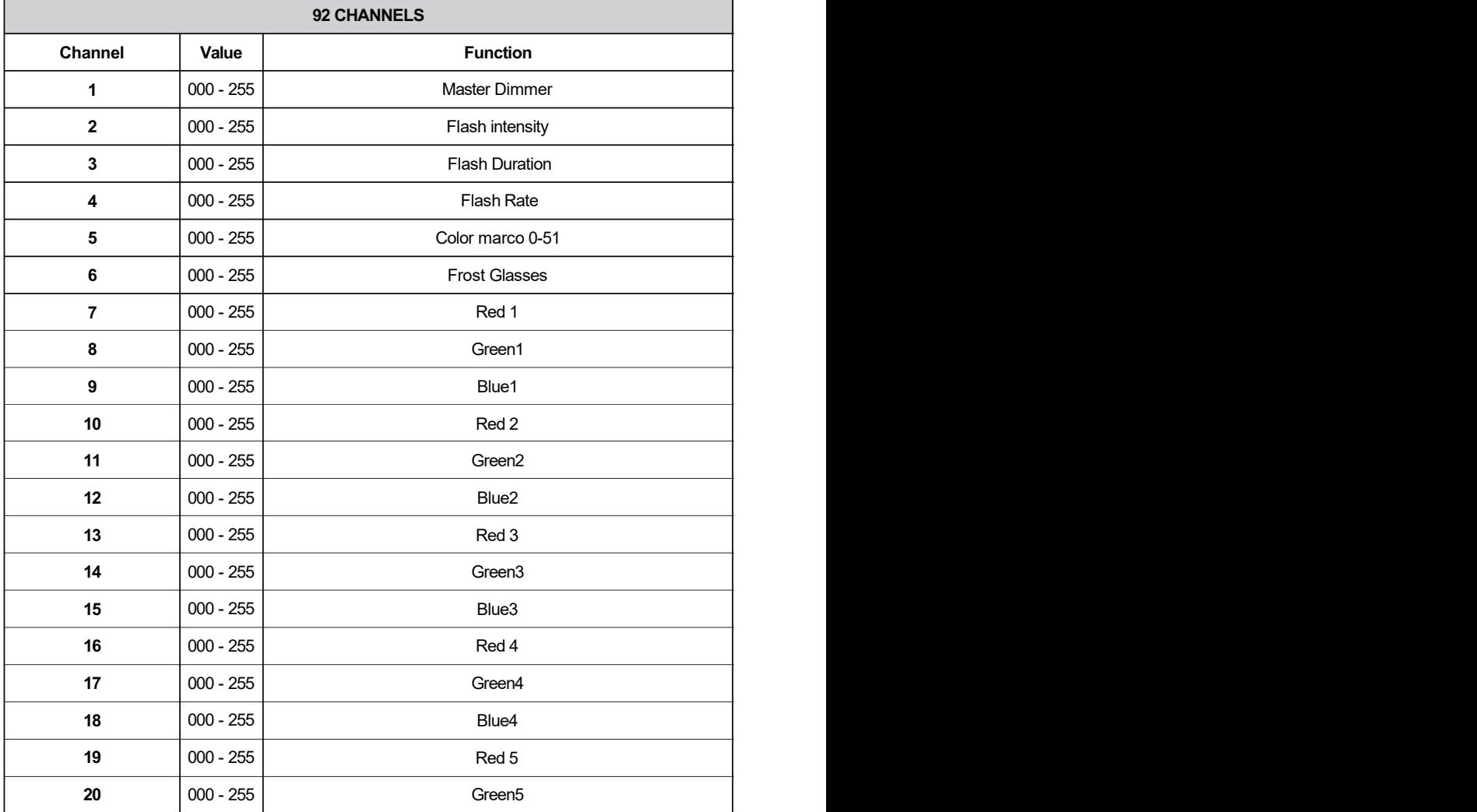

 $\overline{a}$ 

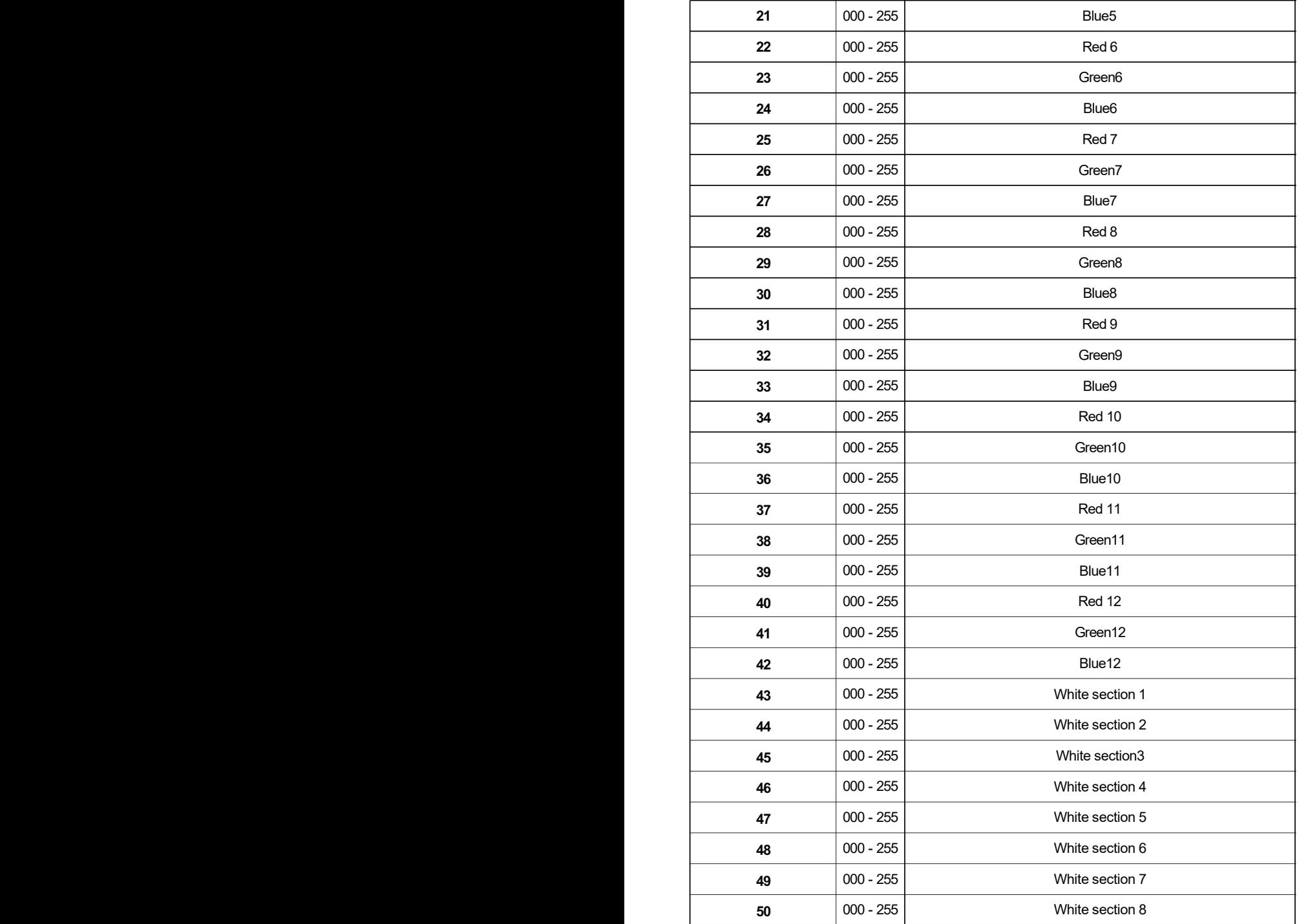

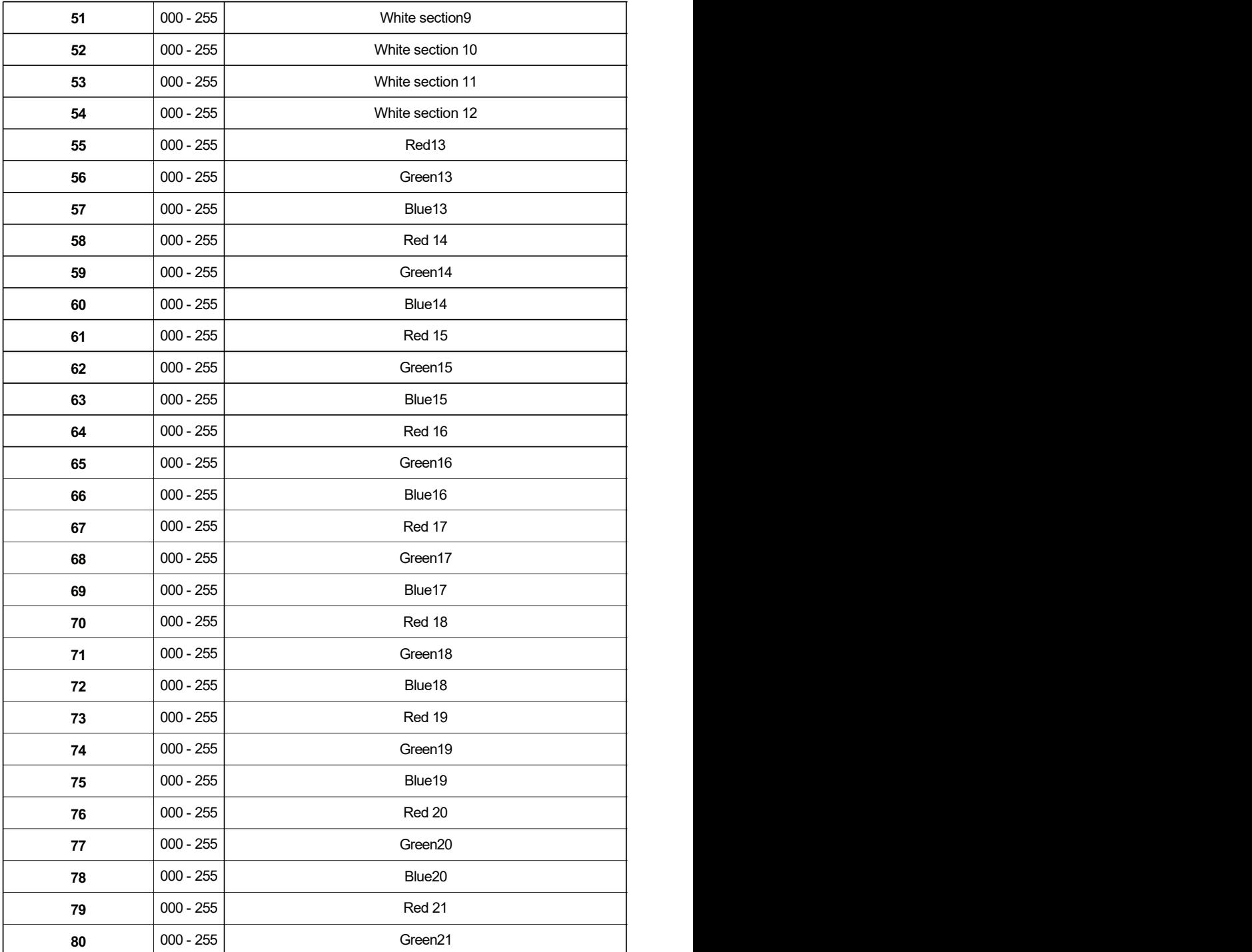

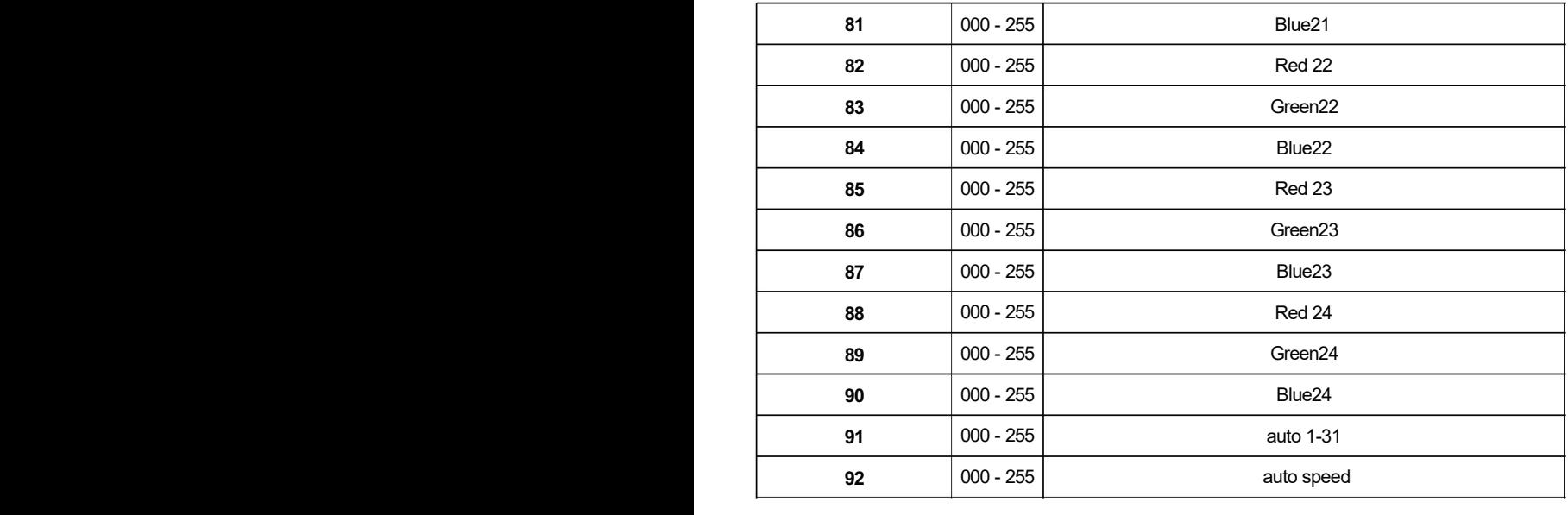

**DMX-512-Adressierung mit ID-Adresse**

**1. Befolgen Sie die Anweisungen 1 zur DMX 512-Adressierung.**

2. Aktivieren Sie die ID-Adressierung in jedem Gerät, indem Sie die Bedienfeldfunktion "ID ON/OFF" auf ON stellen.

**"Einstellungen" auf "ID EIN/AUS" auf "EIN" Für jede DMX 512-Startadresse kann der Benutzer 66 einstellen**

separate ID-Adressen. Legen Sie die ID-Adressen in jedem Gerät fest, indem Sie die Bedienfeldfunktion "ID" einstellen

**"Adresse" auf inkrementelle Werte (z. B. 1, 12, 24, 36 usw.) "Einstellungen" auf "Adresse" auf "01~66".**

**ID-Adresse: 02 ID-Adresse: 01 ID-Adresse: 02 ID-Adresse: 01 ID-Adresse: 03 ID-Adresse: 03 DMX-Adresse: 001 DMX-Adresse: 001 DMX-Adresse: 001 DMX-Adresse: 012 DMX-Adresse: 012 DMX-Adresse: 012**

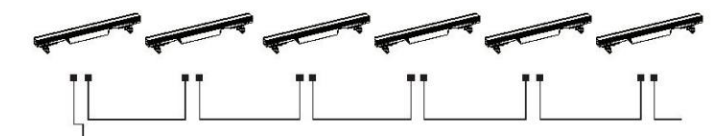

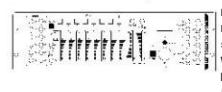

**Bei Verwendung von ID-Adressen ist es auch möglich, ADAS zu aktivieren, was noch mehr Optionen bietet** Drei Einheiten verfügen über unterschiedliche ID-Adressen, sodass der Benutzer die gesamte Gruppe gemeinsam steuern kann<br>Sie können die Geräte an dieser DMX-Adresse steuern, indem Sie Kanal 10 auf 0 setzen, oder Sie können Wählen Sie die DMX-Adresse aus und ermitteln Sie dann mithilfe von Kanal 11 die Ziel-ID-Adresse. (Beachten Sie, dass Die obige Abbildung zeigt ein einfaches DMX-Layout, bei dem an jeder DMX-Adresse drei Einheiten verwendet wurden. Der Sie können die Geräte an dieser DMX-Adresse steuern, indem Sie Kanal 10 auf 0 setzen, oder Sie könn **DMX-Adressierung und -Steuerung.**

#### **HOCHLADEN**

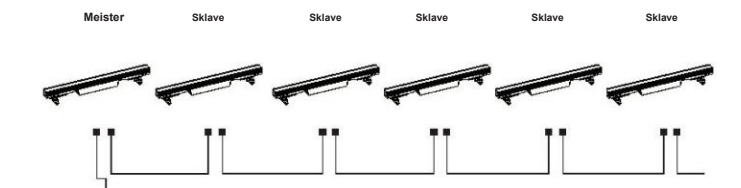

Stellen Sie zunächst ein Licht ein, das sich auf das Programm bezieht, das Sie im Menü BEARBEITEN bearbeitet haben

**und hochladen möchten, im Master-Modus und andere im Slave-Modus.**

**Verbinden Sie dann alle Lichter mit DMX-Kabeln. Wählen Sie abschließend "UPLOAD" aus**

**Menü der Master-Leuchte und drücken Sie ENTER. Alle in der bearbeiteten Programme werden angezeigt**

**Die Master-Leuchte wird auf die Slave-Leuchten hochgeladen.**

**DMX-MODUS – In diesem Menü können Sie mehrere Lichter mit DMX-Kabel verbinden und sie mit der Steuerkonsole steuern.**

Drücken Sie "ENTER" und dann "UP" oder "DOWN", um zu "Adresse" oder "DMX-Kanal" zu gelangen, und drücken Sie "ENTER". **1) "XXX" wird unter "Adresse" angezeigt. "XXX" bedeutet die Adresse 001-512. Sie können "UP" oder "DOWN" drücken, um die gewünschte Adresse auszuwählen.**

2) "Kanal [xx]" wird unter "DMX-Kanäle" angezeigt, "XX" bedeutet 5 Arten von DMX-Kanalmodi.

Sie können "UP" oder "DOWN" drücken, um den gewünschten Kanalmodus auszuwählen.<br>.

**010 DIMMERKURVE – In diesem Menü können Sie den gewünschten Modus auswählen.**

1. Drücken Sie "ENTER" und dann "UP" oder "DOWN", um "Dimmer Curve" auszuwählen und einen der folgenden Modi auszuwählen. 2. Drücken Sie "ENTER". Sie sehen die folgenden 4 **Elemente: 1) Standard 2) Bühne/TV 3) Architec 4) Theater**

**KANAL DMX-STATUS: In diesem Menü können Sie das gewünschte DMX-Signal auswählen.**

1. Drücken Sie "ENTER" und dann "UP" oder "DOWN", um zu "DMX STATE" zu gelangen.

2. Drücken Sie "ENTER" und Sie können "BLACKOUT" oder "DMX HOLD" wählen; "BLACKOUT" bedeutet, dass das DMX-

Signal unterbrochen wird und "DMX HOLD" bedeutet, dass das DMX-Signal angeschlossen wird.

**512 ADRESSE SLAVE-MODUS – In diesem Menü können Sie eine Leuchte als MASTER-Leuchte auswählen und andere Leuchten im SLAVE-Modus folgen der MASTER-Leuchte.**

1. Drücken Sie "ENTER" und dann "UP" oder "DOWN", um zum "SLAVE-Modus" zu gelangen.

**DMX-Halten 2. Drücken Sie "ENTER" und "SLAVE" wird angezeigt. Drücken Sie dann "ENTER", um auszuwählen. Tastensperre geöffnet**

**Blackout AUTO-MODUS: In diesem Menü können Sie den gewünschten AUTO-Modus auswählen und die Laufgeschwindigkeit anpassen.**

1. Drücken Sie "ENTER" und dann "UP" oder "DOWN", um zu "AUTO MODE" zu gelangen.

**SLAVE-MODUS 2. Drücken Sie "ENTER". Sie sehen die folgenden zwei**

Elemente: 1) GESCHWINDIGKEIT - Hier können Sie "01-31" auswählen.

2) AUTO-MODUS - Sie können zwischen "AUTO 1 und AUTO 13" wählen.

**Auto 31 STATISCHE FARBE – In diesem Menü können Sie die gewünschten Modi auswählen.**

1. Drücken Sie "ENTER" und dann "UP" oder "DOWN", um zu "AUTO MODE" zu gelangen.

2. Drücken Sie "ENTER". Sie sehen die folgenden 8

------<br>5) BERNSTEIN 6) UV 7) FARBE – Sie können in diesem Menü "1-63" wählen. 8) STROBE - In diesem Menü können Sie "0-20" wählen. **Elemente: 1) ROT 2) GRÜN 3) BLAU 4) WEISS**

**BLAU CCT – In diesem Menü können Sie die gewünschte Helligkeit auswählen.**

1. Drücken Sie "ENTER" und dann "UP" oder "DOWN", um zu "CCT" zu gelangen.

**STATISCHE FARBE WEISS 2. Drücken Sie "ENTER". Sie können je nach Bedarf zwischen "2700K" und "8000K" wählen.**

**SET UP – In diesem Menü können Sie die Werte der Funktion anpassen.**

1. Drücken Sie "ENTER" und dann "UP" oder "DOWN", um zu "SET UP" zu gelangen.

2. Drücken Sie "ENTER" und es gibt 6 Optionen. Drücken Sie dann "ENTER", um die Optionen auszuwählen, und **FARBE drücken Sie "UP" oder "DOWN", um den gewünschten Wert**

wie folgt auszuwählen: 1) IR – Sie können "ON" oder " drücken. OFF", um auszuwählen, ob Sie in diesem Modus steuern möch **2) Alles dimmen – Sie können die Helligkeit der Farben anpassen.**

**3) Weißer Balace – Sie können "ROT", "GRÜN", "BLAU" und "WEISS" auswählen, was Sie benötigen.**

4) Tastensperre – Sie können "EIN" oder "AUS" wählen, um die Tastensperre ein- oder auszuschalten.

5) Anzeige – Sie können "EIN" oder "30 Sekunden" wählen, um die Position des Lichtbildschirms festzulegen.

**20 6) Max. Temperatur – In diesem Menü können Sie die gewünschte maximale Arbeitstemperatur des Lichts mit einem**

**Passcode einstellen. Wenn die Arbeitstemperatur über der maximalen Temperatur der Standardeinstellungen**

**6 liegt, zeigt die Farbe des Buchstabens "Temp XX" die Farbe von Weiß nach Gelb .Währenddessen passt**

**das Licht die Arbeitstemperatur automatisch an.**

**INFORMATIONEN – In diesem Menü können Sie Informationen zu RDM, Software und Hardware der Leuchte erhalten.**

**1.Drücken Sie "ENTER" und dann "UP" oder "DOWN", um zu "INFORMATIONEN" zu gelangen.**

**2. Drücken Sie "ENTER" und Sie sehen die folgenden drei**

**Elemente: 1) RDM – Zeigt RDM-Informationen an.**

**2) Hardware – Zeigt die Hardwareinformationen an.**

**3) Software – Zeigt die Softwareinformationen an.**

**WERKSRESET – In diesem Menü können Sie alle Werte des Systems zurücksetzen.**

**1. Drücken Sie "ENTER" und dann "UP" oder "DOWN", um auf "FACTORY RESET" zu gelangen.**

**2. Drücken Sie "ENTER", um alle Werte des Systems zurückzusetzen.**

#### **Merkmale Montage**

Bei der Installation des Geräts muss das Tragwerk bzw. der Installationsbereich das 10-**Abstrahlwinkel: 90° fache Gewicht ohne Verformung tragen können. Bei der Installation des Geräts • Stromverbrauch: 300 W muss mit einer sekundären Sicherheitsbefestigung gesichert werden, z. B. und geeignet • Spannung: Wechselstrom 110–230 V, 50/60 Hz Sicherheitskabel. Stehen Sie beim Montieren, Demontieren,**

**• Betriebsmodus: DMX 512 /Master Slave /Auto Run oder Wartung des Geräts.**

**• Eingebauter Effekt: Farbmischung, variable Farbverfolgung, Stroboskop und Fading** Die Uberkopfmontage erfordert umfangreiche Erfahrung, auch in der Berechnung **Die Installation sollte einmal im Jahr von einer Fachkraft überprüft werden. Arbeitslastgrenzen, verwendetes Installationsmaterial und regelmäßige Sicherheitsprüfung des gesamten Installationsmaterials und der Einheit. Wenn Ihnen diese Qualifikationen fehlen, versuchen Sie nicht, die Installation selbst durchzuführen.**

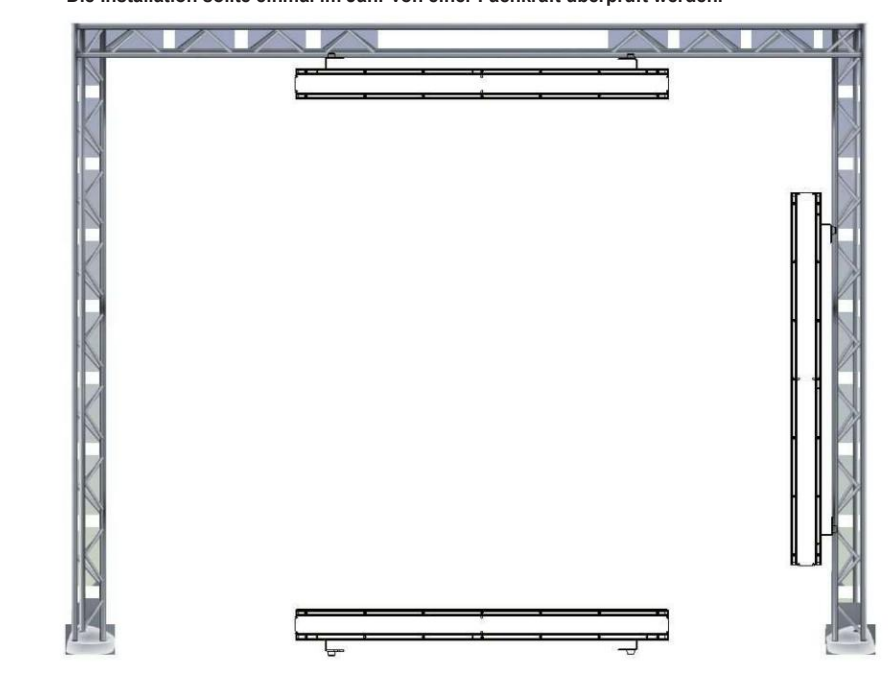

*Benutzerhandbuch* **kopfüber an der Decke hängend, auf einer ebenen Fläche aufgestellt oder das Gerät auf der ÿ ÿ ÿ Materialien (Dekoration usw.) entfernt ist. Und Sie sollten als Sicherheitsmaßnahme besser und/oder Verletzungen, falls die Klemme versagt (siehe nächste Seite). Der ARC BAR PRO STROBE ist in drei verschiedenen Montagepositionen voll funktionsfähig: Seite montiert. Stellen Sie sicher, dass dieses Gerät mindestens 0,5 m von brennbaren das mitgelieferte Sicherheitskabel verwenden und installieren, um versehentliche Schäden zu verhindern**

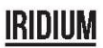

#### **KABELANSCHLÜSSE**

Die Verkabelung muss an einem Ende über einen männlichen XLR-Stecker und an einem weiblichen Ende über einen weiblichen XLR-Stecker verfügen **das andere Ende.**

**Konfiguration des DMX-Anschlusses**

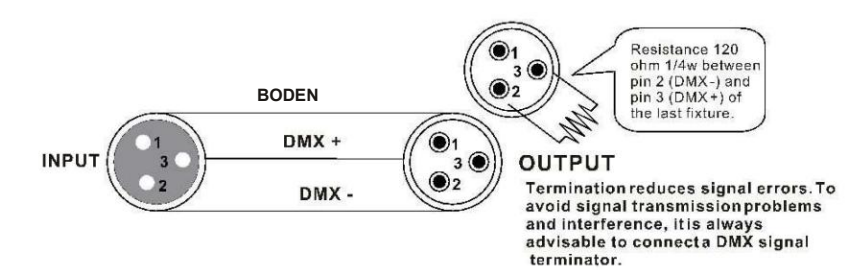

Der Boden kann eine Erdschleife verursachen und die Leistung Ihres Geräts kann fehlerhaft sein. Testen Sie Kabel mit einem Ohm **gegenseitig. Vorsicht: Vermeiden Sie Kontakt zwischen dem Boden und der Gehäusemasse des Geräts. Erdung der** Messgerät, um den Pluspol zu überprüfen und sicherzustellen, dass die Stifte nicht geerdet oder mit der Abschirmung kurzgeschlossen sind

#### *3-PIN-AUF-5-PIN-UMRECHNUNGSTABELLE*

Notiz! Wenn Sie einen Controller mit einem 5-poligen DMX-Ausgangsanschluss verwenden, müssen Sie einen 5-poligen verwenden **auf 3-Pin-Adapter. Die folgende Tabelle zeigt eine ordnungsgemäße Kabelkonvertierung:**

| <u>JE INAU SE INOMNOTIVO DO LADOLO</u> |                           |                             |
|----------------------------------------|---------------------------|-----------------------------|
| <b>Dirigent</b>                        | 3-polige Buchse (Ausgang) | 5-poliger Stecker (Eingang) |
| Erde/Abschirmung                       | Pin 1                     | Pin 1                       |
| Datensignal (-).                       | Pin <sub>2</sub>          | Pin <sub>2</sub>            |
| Datensignal (+).                       | Pin <sub>3</sub>          | Pin <sub>3</sub>            |
| Verwende nicht                         |                           | Verwende nicht              |
| Verwende nicht                         |                           | Verwende nicht              |

**3-PIN-AUF-5-PIN-UMRECHNUNGSTABELLE**

## **IRINIIM**

#### **Mechanische Spezifikation RDM – Remote-Geräteverwaltung**

**RDM ist eine wilde Version des DMX512-A-Protokolls, die es ermöglicht, Dimmerstationen und andere Steuergeräte über ein DMX512-Netzwerk zu erkennen und anschließend Zwischen- und Leitungsendgeräte zu konfigurieren, den Status zu überwachen und zu verwalten.**

**Es ermöglicht eine bidirektionale Kommunikation zwischen dem Beleuchtungsgerät oder Systemcontroller und dem angeschlossenen RDM-kompatiblen Gerät über das Standard-DMX. Mit diesem Protokoll können diese Geräte so konfiguriert, überwacht und verwaltet werden, dass der normale Betrieb von Standard-DMX512- Geräten, die das RDM-Protokoll nicht erkennen, nicht beeinträchtigt wird.**

Ermöglichen Sie einem Controller oder Testgerät, andere Geräte zu finden, die RDM sein können, wie z. B. **1017 mm verwalten. Einschließlich der Möglichkeit, die Anfangsadresse des DMX512 aus der Ferne festzulegen, Fehler Da RDM auf der ersten Team-DMX512-Verbindung läuft, besteht die einzige für RDM erforderliche Infrastrukturaktualisierung darin, den vorhandenen Datenverteiler zu aktualisieren, um einen Zwei-Wege-Modus zur Unterstützung von RDM zu implementieren. Computerleuchten oder Dimmerschränke, und diese über diese Verbindungsintelligenz aus der Ferne zu oder Statistiken des Geräts abzufragen und die meisten Konfigurationseinstellungen vorzunehmen, die normalerweise auf der Vorderseite des Geräts vorgenommen werden. RDM kann mit dem neuen RDM-Gerät oder jedem Original-DMX512-Produkt über dieselbe Datenverbindung ohne Leistungseinbußen ausgeführt werden.**

**RDM verwendet Pakete, die Anfangscodes ungleich Null enthalten, um die Kommunikation zu starten und zu steuern. Diese abwechselnde (rotierende) Sitzung und das Warten auf indikative Antworten werden im Halbduplexformat durchgeführt. Das zweite Datenpaar wird für keine RDM-Funktion verwendet. Die RDM-Informationen werden über das erste Paar DMX512-Datenkanäle übertragen.**

*Seine Funktionen sind wie folgt:* **Bidirektionale Datenübertragung: Die Geräte jedes Anbieters können Daten austauschen. Art-net kann nur Daten übertragen und nicht untereinander austauschen.**

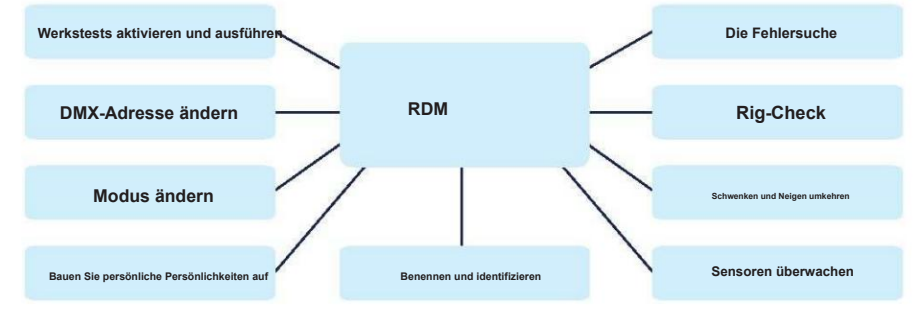

# IMPORTER

#### **B&K LUMITEC**

ZI – 2 Rue Alfred Kastler – 67850 Herrlisheim – France

#### **www.bklumitec.com**

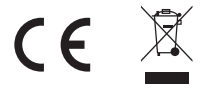